# PROJECT 2 – Χ<sup>2</sup> TEST

#### **OVERVIEW**

By May 1<sup>st</sup>, you should complete the following assignment and upload a single Word document to the D2L dropbox (not MyOpenMath).

It is perfectly ok if you work with a friend, but you and your friend must choose different survey questions.

#### GETTING STARTED

Download copies of **117ProjectData.xlsx** and **SurveyQuestions.pdf** from the MyOpenMath or the 117 homepage. Choose two categorical questions from SurveyQuestions.pdf (DO NOT select questions 85 or 88, which are used in the sample). Copy the response data for your questions into MiniTab. Fix any inconsistently entered data before proceeding; all responses should be lower case letters a, b, etc.

#### PROJECT ANALYSIS RESULTS

Name –

Question text –

1st question –

2nd question -

Contingency table –

 $\chi^2$  test p-value and conclusion (test at 5%) - The P-Value is \_\_\_\_\_ which is \_\_\_\_\_\_ than .05. \_\_\_\_\_ strong evidence of an association.

### HELPFUL SCREENSHOTS

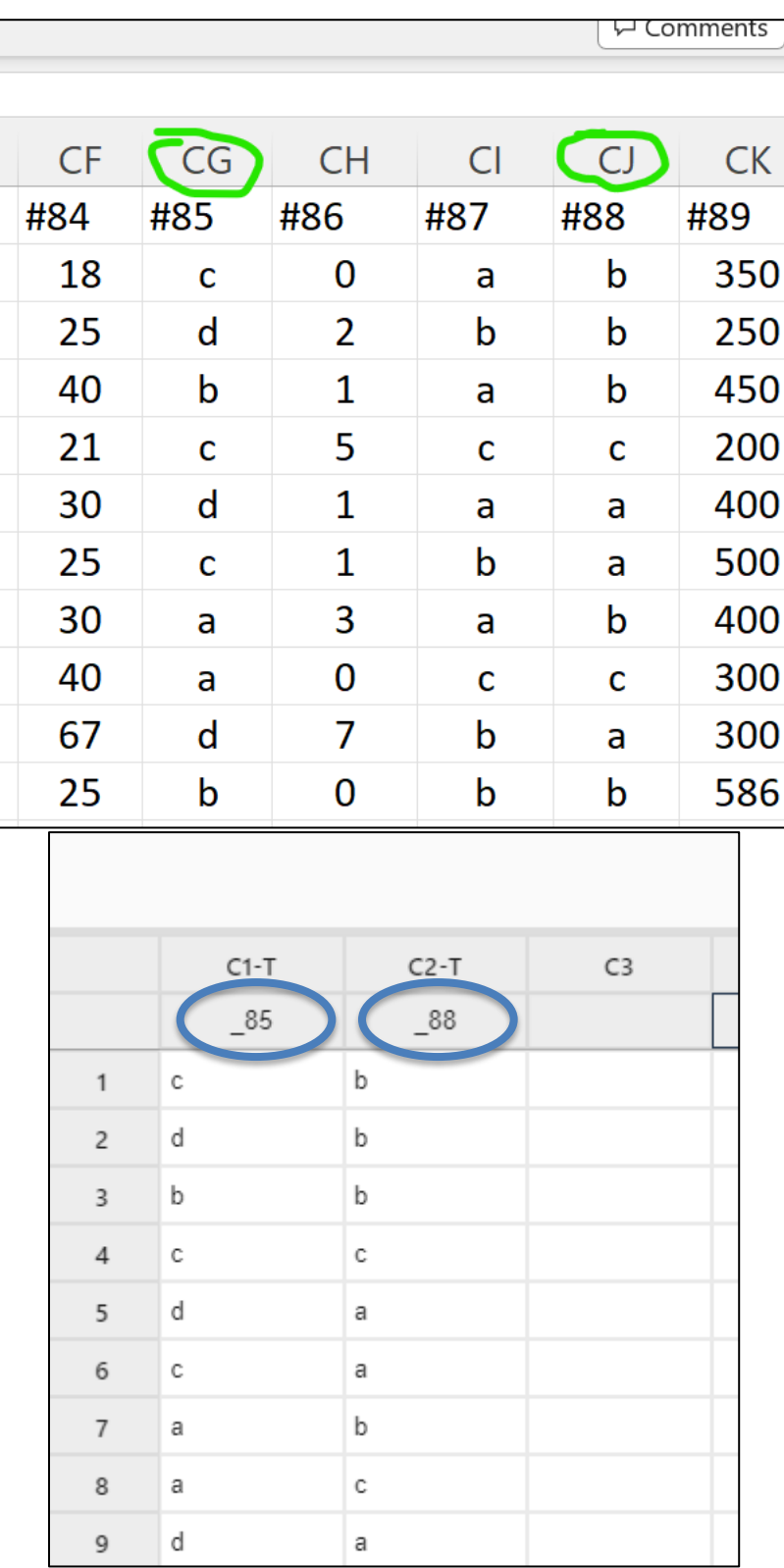

**FIGURE 1 – CLICK ON THE COLUMN LABEL TO SELECT THE ENTIRE COLUMN FOR YOUR QUESTION, THEN COPY. IN MINITAB, CLICK ON THE LABEL CELL AT THE TOP OF THE COLUMN AND PASTE. THEN CLEAN UP THE DATA.**

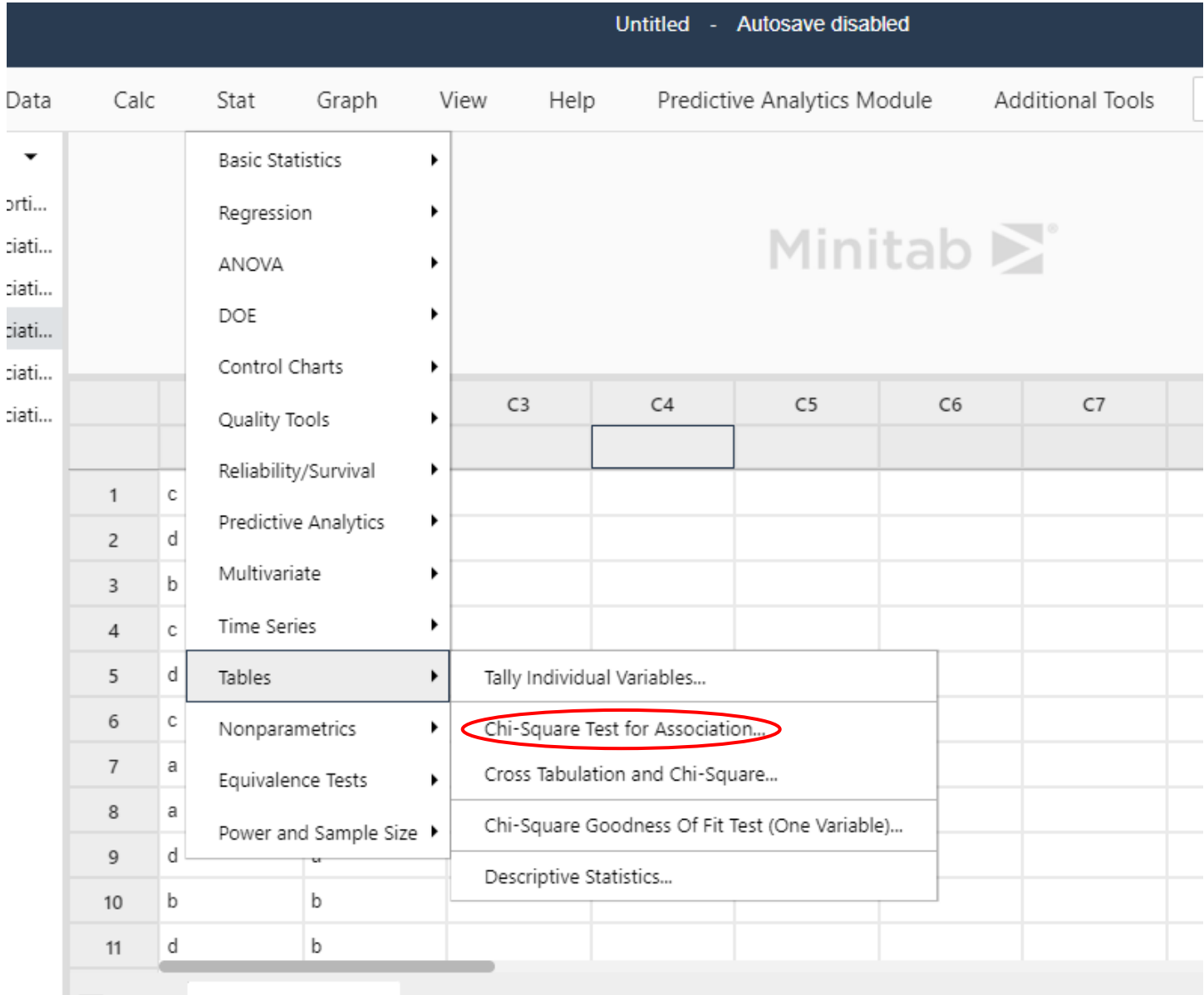

#### **FIGURE 2 - TO MAKE THE TABLE AND X2, USE STAT-TABLES-CHI-SQUARE TEST FOR ASSOCIATION**

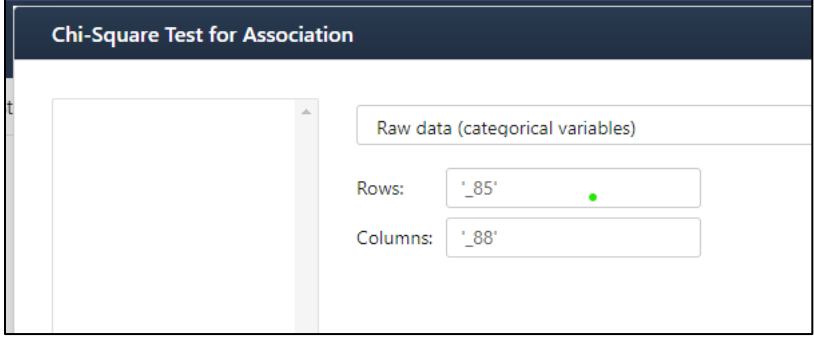

**FIGURE 3 - CHOOSE "RAW DATA" AND SELECT THE COLUMNS WITH YOUR DATA, THEN HIT "OKAY".**

## ASSIGNMENT RUBRIC (5 POINTS TOTAL)

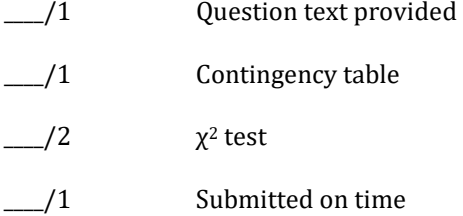